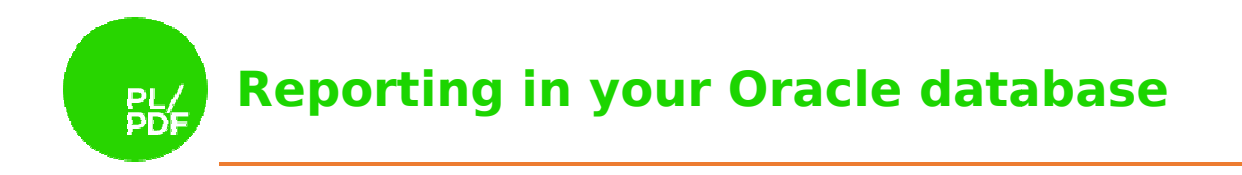

## **PL/PDF**  Getting Started **V4.0.0**

# **Reporting in your Oracle database PL**

### Contents

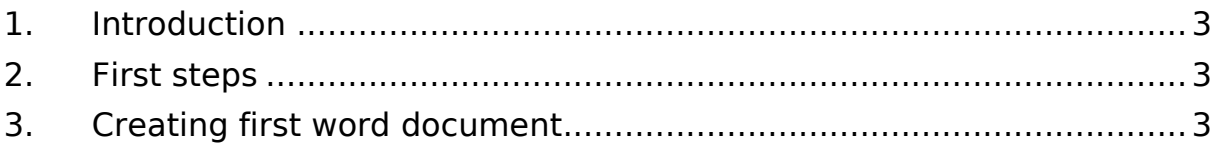

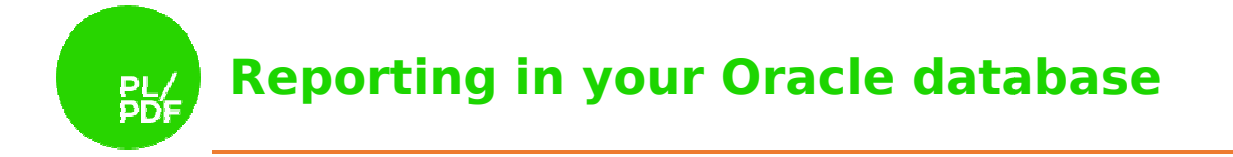

### 1. Introduction

PL/PDF is a PL/SQL package collection that you can use to create PDF files. This guide will help you from the beginning to generate your first PL/PDF generated PDF sample file.

### 2. First steps

First, you need to install an Oracle Database on your system. The easiest way is to download the <u>Oracle Express Edition</u>. After you finished the installation, you can download the PL/OFFX software from the following link: <u>PL/PDF download</u>. To install the latest version of PL/OFFX please use the install guide, called plpdf\_install\_v400.pdf. \_install\_v400.pdf. You also need a PL/SQL Developer environment, or you can use the SQL Plus application and a text editor.

### 3. Creating first word document

After you finished the installation start the PL/SQL Developer or a simple text editor and let's begin:

#### *create or replace procedure procedure PDF\_Example is*

The l\_pdf variable is a requirement. This variable will contain the pdf file after the generation is finished.

#### *l\_pdf blob; begin*

When you want to create PDF files with the PL/PDF application, you need to start with the Init procedure. This procedure will initialize the whole application environment. It has got Init procedure. This procedure will initialize the whole application environment. It has got<br>three optional parameters. The p\_unit, which specifies the measurement unit. Its default value is millimeter (mm). The p\_orientation which specifies the page orientation for the whole document. The default value is portrait. The p format specifies the page size format. The default value is A4. If the default values are right for you, the only line you need is this: s. The p\_unit, which specifies the measurement unit. Its default<br>. The p\_orientation which specifies the page orientation for the<br>efault value is portrait. The p\_format specifies the page size

#### **plpdf.init();**

Now the PL/PDF is initialized. In PL/PDF you can create several types of content. These Now the PL/PDF is initialized. In PL/PDF you can create several types of content. These<br>contents always belong to a page. The page is a container element. The second step is, to create a new page. The newPage procedure has one optional parameter which specifies the page orientation. The default usage is. to create a new page. The newPage procedure has one optional parameter which<br>specifies the page orientation. The default usage is.<br>**plpdf.NewPage;**<br>Before you add any text to the page, you need to call the setPrintFont pro

#### **plpdf.NewPage;**

three parameters are optional, but it's highly recommended to fill them. The p\_family specifies the font family name. Tha p\_style specifies the text style. The null value means the regular style. The p\_size specifies the font size. The measurement unit of that is always point.

```
plpdf.SetPrintFont(
 p_family => 'Arial'
'Arial', 
 p_style => null, 
,  p_size => 12 
           );
```
In PL/PDF you have some ways to write text into the document. If you have a page and set the font properties then you can print text with the PrintoutText procedure. The p\_x

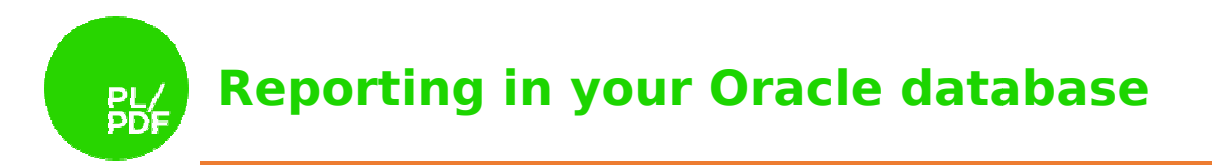

and p\_y parameters specify the position from the top left corner of the page. The p\_txt contains the text data.

```
plpdf.PrintoutText(
  p \times => 20,
   p_y => 30, 
   p_txt => 'InitDefault example'
   );
```
The sample document is finished. Now, you can generate the pdf file into a simple blob variable. The SendDoc procedure will help you with that. It has only one parameter which specifies the target blob variable for the result file.

*plpdf.SendDoc( p\_blob => l\_pdf pdf );*

**This is an optional step.** After the file generated, you need to store it. The PL/PDF installkit provides you a sample store table, called STORE\_BLOB. The stored blob is a fully compatible docx file.

*insert into store\_blob(blob\_file,created\_date,filename) values (l\_pdf,sysdate sysdate,'Example.pdf'); commit;*

If you use PL/SQL Developer, you can download the file. When you save it to a local file system use the qualified file name, for example: AddText.docx.

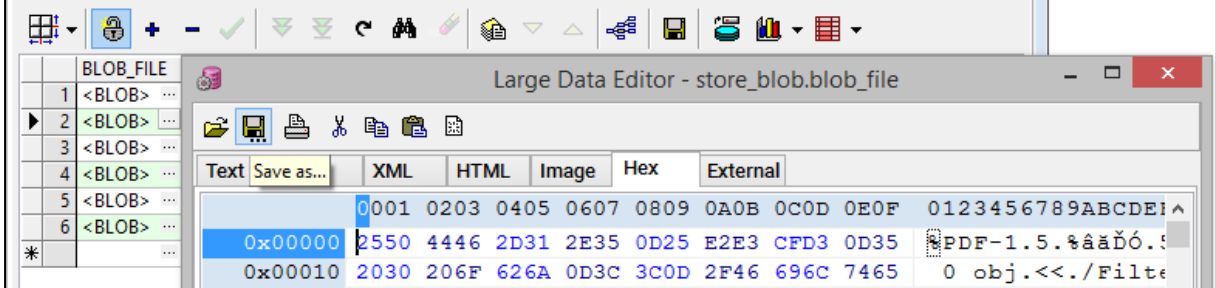

The generated example file in Acrobat Reader:

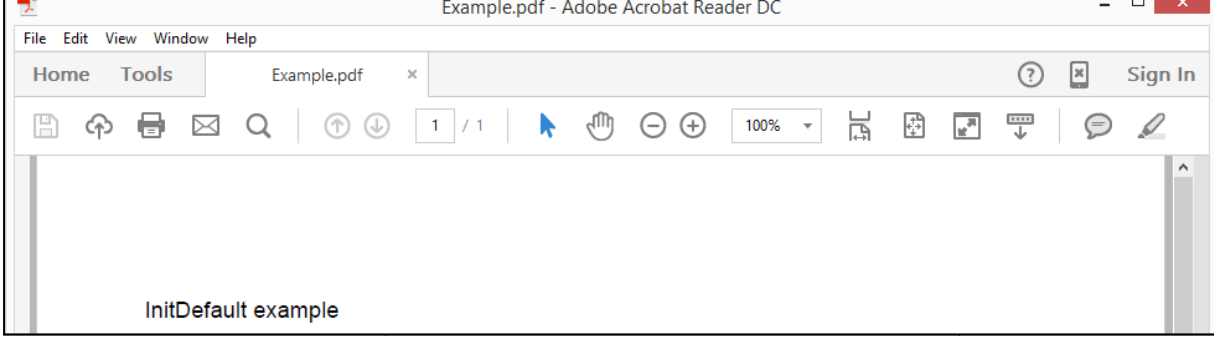